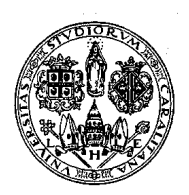

# **ESAMI DI LAUREA A.A. 2011/2012 - APPELLO DEL 24 OTTOBRE 2012**

## **DOMANDA DI LAUREA ONLINE**

A decorrere dall'anno accademico 2011/2012 la domanda di laurea per tutti i corsi di studio della Facoltà di Ingegneria dovrà essere presentata online **iscrivendosi all'appello di laurea** nella pagina personale nell'area riservata studenti e **compilando il modulo di completamento** per fornire informazioni indispensabili per i controlli di laurea non presenti nella propria carriera. Le modalità sono le stesse per l'iscrizione agli esami online e per l'inserimento dell'autocertificazione della condizione economica.

Prima di iscriversi all'appello di laurea il laureando dovrà:

- **Accertarsi di essere in regola con l'iscrizione per l'A.A. 2011/2012 e con il pagamento delle tasse e dei contributi universitari**.
- **Assicurarsi di avere seguito integralmente il proprio piano di studi e che tutte le attività formative che necessitano di approvazione del CCS siano già state deliberate**.

**Dopo la presentazione della domanda di laurea non si possono più richiedere modifiche al proprio piano di studi.** 

 **Verificare la propria carriera**, visualizzabile anche sui servizi online per gli studenti, e **notificare tempestivamente eventuali errori affinché si possano effettuare le correzioni per tempo.** 

**Tutte le informazioni sono pubblicate online all'indirizzo:** 

**http://people.unica.it/segreteriastudentiingegneria/** 

**Per la corretta compilazione della domanda di laurea leggere attentamente le istruzioni** 

#### **ISTRUZIONI**

**La domanda di laurea online si compone di due parti:** 

## **1. ISCRIZIONE ALL'APPELLO DI LAUREA - 2. COMPILAZIONE DEL MODULO DI COMPLETAMENTO Le domande di laurea prive del modulo di completamento non verranno analizzate.**

## **1. Iscrizione all'appello di laurea**

Dalla pagina iniziale del sito dell'Ateneo **www.unica.it** seguendo il percorso: **Iscrizioni e servizi online** > **Servizi online per gli studenti** oppure direttamente **https://webstudenti.unica.it/esse3/** si accede all'area riservata cliccando su *login* e inserendo *username* **e** *password*.

- Per compilare online la domanda di laurea occorre cliccare nel menu a sinistra su **Laurea** e nel menù principale **Domanda di laurea.** In quest'area sono visibili gli appelli di laurea disponibili.
- Per ogni appello di laurea sono definite le scadenze visualizzabili su **dettaglio** > **visualizza**.
- **Selezionare** l'appello di laurea a cui iscriversi e **confermare**. Il sistema visualizzerà il riepilogo dei dati, verificare e cliccare **conferma**.
- Inserire le informazioni sulla tesi dal menu principale **domanda conseguimento titolo > Deposito titolo tesi**: selezionare **tipo tesi,** inserire **titolo tesi** nello spazio **Argomento della prova finale** e confermare. Inserire il **nominativo del relatore** e cliccare **aggiungi.** I laureandi nei corsi di laurea quinquennale del vecchio ordinamento e nei corsi di laurea specialistica/magistrale dovranno obbligatoriamente inserire anche il **nominativo del controrelatore**. Ritornare a **domanda conseguimento titolo.**

Durante la compilazione online, si raccomanda di non usare le frecce direzionali della barra di applicazione internet.

## **La domanda di laurea generata dal sistema non dovrà essere consegnata in segreteria studenti.**

 Al termine della compilazione gli studenti che devono discutere la tesi dovranno *Stampare il modulo di dissertazione,* che dovrà essere **firmato dal relatore e dallo studente** e consegnato alla segreteria studenti unitamente al libretto entro la data di scadenza indicata. I laureandi nei corsi di laurea quinquennale del vecchio ordinamento e nei corsi di laurea specialistica/magistrale dovranno accertarsi che nel modulo di dissertazione sia inserito il nominativo del controrelatore.

Gli studenti che hanno sostituito la tesi con esami / attività non dovranno consegnare il modulo di dissertazione. In questo caso il relatore è il presidente del Consiglio del Corso di Studio.

Il sistema genererà automaticamente il bollettino per il pagamento dell'imposta di bollo (€ 14,62) e della tassa di laurea (€ 24,36).

La domanda di laurea inserita sui servizi online può essere annullata direttamente dallo studente entro la data di scadenza.